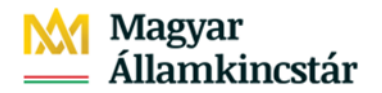

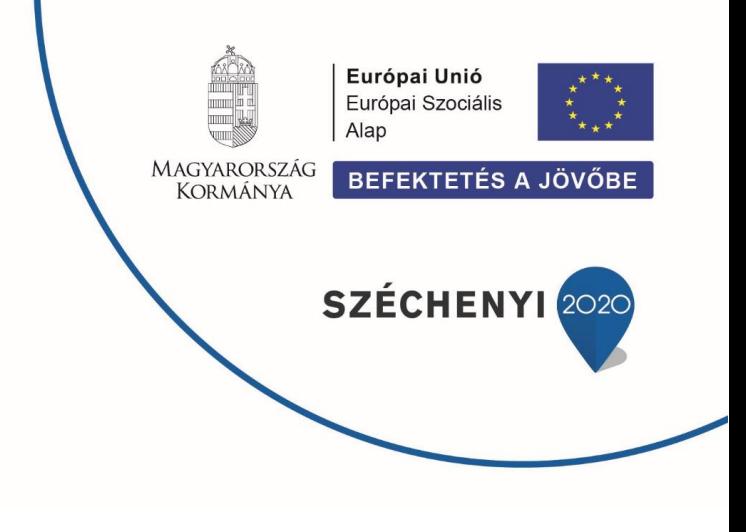

# **GYIK - Az SZR és KKVTR (IFMIS) rendszerekhez kapcsolódó, gyakran ismétlődő kérdések**

#### **Mi a GYIK célja?**

Nem a nyilvánosan elérhető tájékoztató anyagok és műszaki leírások pótlása, kiegészítése vagy pontosítása, hanem a leendő ügyfelek és az integrációval érintett rendszerek fejlesztői felkészülésének támogatása azzal, hogy kérdés-felelet formában ad eligazítást a különböző helyeken és formában megjelent információk elérése és értelmezése érdekében.

#### **1. Hol érhetők el a bevezetésre vonatkozó hivatalos tájékoztató anyagok?**

A tájékoztató anyagok a [http://www.allamkincstar.gov.hu/hu/nem-lakossagi-ugyfelek/szamlavezeto](http://www.allamkincstar.gov.hu/hu/nem-lakossagi-ugyfelek/szamlavezeto-rendszer)[rendszer](http://www.allamkincstar.gov.hu/hu/nem-lakossagi-ugyfelek/szamlavezeto-rendszer) weboldal "Kapcsolódó anyagok" lapján érhetőek el.

## **2. Hol érhetők el nyilvánosan elérhető oktatóanyagok, felhasználói leírások?**

Az oktató videók a [http://www.allamkincstar.gov.hu/hu/nem-lakossagi-ugyfelek/szamlavezeto](http://www.allamkincstar.gov.hu/hu/nem-lakossagi-ugyfelek/szamlavezeto-rendszer)[rendszer](http://www.allamkincstar.gov.hu/hu/nem-lakossagi-ugyfelek/szamlavezeto-rendszer) weboldal "Ügyfél Front-End oktató videók" lapján érhető el.

A felhasználói leírások a [http://www.allamkincstar.gov.hu/hu/nem-lakossagi-ugyfelek/szamlavezeto](http://www.allamkincstar.gov.hu/hu/nem-lakossagi-ugyfelek/szamlavezeto-rendszer)[rendszer](http://www.allamkincstar.gov.hu/hu/nem-lakossagi-ugyfelek/szamlavezeto-rendszer) weboldal "Kapcsolódó anyagok" lapján érhetőek el.

#### **3. Hogyan tehetem fel a kérdéseimet?**

Az Ügyfél Front-end alkalmazással kapcsolatban a Kincstár Elektronikus Elszámolások és Ügyfélkapcsolati Osztálya közvetlenül kereshető a 06-1-452-8815 telefonszámon, vagy az [efo@allamkincstar.gov.hu](mailto:efo@allamkincstar.gov.hu) e-mail címen.

Az SZR bevezetésével kapcsolatban felmerülő egyéb kérdéseik esetén állunk szíves rendelkezésükre a [penzforg.info@allamkincstar.gov.hu](mailto:penzforg.info@allamkincstar.gov.hu) funkcionális e-mail címen.

A Központi Költségvetés Végrehajtását Támogató Rendszerrel (KKVTR vagy IFMIS) kapcsolatos kérdéseiket az [ifmis@allamkincstar.gov.hu](mailto:ifmis@allamkincstar.gov.hu) címre küldött e-mailben tudják feltenni.

#### **4. Melyek a főbb változások?**

- Korszerű ügyfél- és ügyintézői kapcsolatot támogató, megfelelő autentikációs eljárással ellátott, a nyílt interneten internetes böngészővel elérhető Ügyfél Frontend alkalmazás került bevezetésre.
- Az Electra Ügyfélprogramban a számla feletti rendelkezési jogosultságok felfüggesztésre kerültek. A csoportos átutalási megbízások az InterGiro2 (IG2) napközbeni elszámolásforgalmi rendszeren keresztül, több elszámolási körben kerülnek indításra és teljesítésre. A Kincstár mindenkor hatályos Hirdetményében meghatározott befogadási időpontoknak megfelelően benyújtott csoportos átutalási megbízások pozitív fedezetvizsgálatot követően az adott értéknapon kerülnek elszámolásra.
- Az SZR bevezetésével teljes körűen vagyis küldő és fogadó oldalon egyaránt megvalósult az AFR-hez történő csatlakozás. Az elektronikusan, tárgynapra benyújtott, 10 millió forintot meg nem haladó, belföldi, eseti forint átutalási megbízások) automatikusan az AFR rendszerben kerülnek elszámolásra.
- A hatályos pénzforgalmi rendeleteknek megfelelő formátumú és tartalmú számlakivonat készül minden olyan számlára vonatkozóan, amelyen forgalmazás történt az adott napon. Az elektronikusan hitelesített számlakivonatok az Ügyfél Frontend rendszerben PDF formátumban érhetőek el. A korábban használt, elektronikus feldolgozásra alkalmas .jo állományok szintén elérhetők a "Zárlati állományok" menüben.
- A számlakivonaton a tranzakció részletes adatain kívül, feltüntetésre kerül a nyitó egyenleg, az összes terhelési forgalom, az összes jóváírási forgalom, a zárolt egyenleg, a könyvelt egyenleg (zárolások nélküli egyenleg), illetve a szabad egyenleg. Az új számlakivonat részletesen tartalmazza a devizaforgalmi megbízásokra vonatkozóan eddig külön bizonylaton részletezett adatokat is.
- 2022. január 1-től a kincstári körbe tartozó ügyfelek részére az előirányzatok forgalmára vonatkozó költségvetési adatokat (ERA/ÁHT-T forgalmak) az Ügyfél Front-end felületen elérhető .JO illetve az .XML zárlati állományok tartalmazzák. A KKVTR KM moduljában a lekérdezői szerepkörrel rendelkező felhasználók részére a tételes adatok a "Teljesült bizonylatok", az összesített adatok a "Szabad keret" riportokban érhetőek el.

## **5. A fejlesztők számára hol érhetők el a szükséges specifikációk?**

A specifikációk a [http://www.allamkincstar.gov.hu/hu/nem-lakossagi-ugyfelek/szamlavezeto](http://www.allamkincstar.gov.hu/hu/nem-lakossagi-ugyfelek/szamlavezeto-rendszer)[rendszer](http://www.allamkincstar.gov.hu/hu/nem-lakossagi-ugyfelek/szamlavezeto-rendszer) weboldal "Kapcsolódó anyagok" lapján érhetők el.

## **6. Mit kell változtatni a jelenlegi megbízás és rendezés állományok tartalmán, szerkezetén?**

Az SZR rendszer a BKR szabványban előírt csoportos átutalás (CS-ATUTAL, PKUTAL) fájlokat vár el (a Flat fájlformátum megszűnt) és a szabvány szerinti státusz (CS-STATUS) és visszaigazolás (CS-DETSTA) fájlokat állít elő. Csoportos átutalás állományok elvárt fájlnevének "a", "A", "cs" vagy "CS" betűvel kell kezdődnie, a kiterjesztés ".121".

## **7. Milyen állományok jönnek létre és tölthetők le az új rendszerekben?**

A csoportos átutalások esetén az SZR a szabvány szerinti státusz (CS-STATUS) és visszaigazolás (CS-DETSTA) fájlokat állít elő.

A napi számlakivonatok PDF, TXT és XML formátumban is elérhetőek az Ügyfél Frontend felületén.

A korábban használt, elektronikus feldolgozásra alkalmas .jo állományok szintén elérhetők a "Zárlati állományok" menüben

# **8. Mennyi ideig érhetőek el és tölthetők le az állományok az Ügyfél Front-end felületén?**

Az Ügyfél Front-end felületen indított eseti és fájl alapú megbízások jelenleg 92 napig érhetőek el. Kérjük, hogy a szükségesnek tartott állományokat – amennyiben még nem tették meg – PDF formátumban szíveskedjenek letölteni. A PDF előállításához az állományok az Ügyfél Front-enden belül a megbízás típusának megfelelő menüpont alatt érhetők el.

# **9. Hol érhetők el a fájlszerkezetek leírásai?**

A *csoportos átutalások során használt fájlok leírása*, a forint átutalás benyújtásához szükséges *Egységes Kincstári Fájlszerkezet*, valamint az *Edeviza szerkezet* a <http://www.allamkincstar.gov.hu/hu/nem-lakossagi-ugyfelek/szamlavezeto-rendszer> oldal *Kapcsolódó anyagok lapján érhetők el*.

A **Kiegészítő szelvény XSD sablonja**, valamint a kapcsolódó leírások a <http://www.allamkincstar.gov.hu/hu/nem-lakossagi-ugyfelek/szamlavezeto-rendszer> oldal Kapcsolódó anyagok lapján, a Tájékoztató Kiegészítő szelvény használatáról lenyíló menüben találhatók.

# **10. Mi történik a rosszul formázott megbízás és rendezés állományok beküldése esetén?**

A hibás fájlformátumban előállított és benyújtott megbízások nem kerülnek befogadásra az Ügyfél Frontend alkalmazásban, kérjük, fokozottan ügyeljenek a fájlformátumokban leírtak pontos betartására.

## **11. Mi intézhető az Ügyfél Front-end rendszeren?**

Az SZR Ügyfél Front-end rendszerben az alábbi főbb funkciók érhetők el:

- Lekérdezések, számlainformációk
- Tranzakció generálás és valós idejű tranzakció információ
- Készpénz igénylés bejelentése
- Deviza megbízások kezelése

## **12. Van-e más lehetőség tranzakciók létrehozására, feladására a felhasználói felületeken kívül?**

Lehetőség van a megbízások Állampénztári Irodákon keresztül, papír alapon történő benyújtására is. Kérjük, hogy a korszerű, papírmentes működés érdekében szíveskedjenek előnyben részesíteni az elektronikus ügyintézést, melynek díjtételei kedvezőbbek, mint a papíralapú megbízásoké.

## **13. Meddig élnek a meglévő GIRODirect szerződések?**

A GIRO Zrt. és Magyar Államkincstár közötti, a GIRODirect szolgáltatás nyújtása tárgyában kötött Együttműködési Megállapodás 2022. március 31-én megszűnik. A kincstári számlavezetett intézmény és a GIRO Zrt. között megkötött GIRODirect Szolgáltatási Szerződés, valamint amennyiben a kommunikáció biztosításához szükséges adatátvitelt a GIRODirect Plus szolgáltatáson keresztül veszik igénybe, megszűnik.

#### **14. Hol érhetők el a korábbi évek adatai?**

A 2022. január 1. napját megelőzően a GIRO Zrt.-hez elszámolásra közvetlenül benyújtott csoportos üzenetek kötegei, a Magyar Államkincstár felé küldött egyedi forint- és deviza tranzakciók, valamint az ezekhez kapcsolódó kivonatok, válasz állományok, mint archív tranzakciós adatok megtekintését, lekérdezését a GIRO Zrt. a 2022. április 1-től bevezetésre kerülő új szolgáltatása, az **Electra Archív** szolgáltatás keretében biztosítja. A szolgáltatás igénybevételéhez Electra Archív szolgáltatási szerződés megkötése szükséges a GIRO Zrt.-vel.

#### **15. Hogyan igényelhető az Electra Archív szolgáltatás?**

Az Electra ügyfélprogramban tárolt adataikhoz való hozzáférést biztosító **Electra Archív** szolgáltatásra vonatkozó szerződéskötési igényüket a GIRO Zrt.-nek az [info@mail.giro.hu](mailto:info@mail.giro.hu) elérhetőségére küldött levélben lehet jelezni, 2022. március 23. napjáig.

#### **16. Milyen lépéseket szükséges elvégezniük a csatlakozó intézményeknek?**

Kérjük, az Ügyfél Front-end használatához szükséges előfeltételek (e-személyi igazolvány, kártyaolvasó) biztosítását, valamint az Ügyfél Front-end regisztráció végrehajtását. Az Ügyfél Front-end regisztráció végrehajtása mellett kérjük, vizsgálják felül a rendszereiket, hogy minden esetben pontosan a Kincstár által elvárt formátumban és tartalommal kerüljenek előállításra

## **17. Kit kell felhasználóként regisztrálni az új rendszerekben?**

a megbízások.

Az Ügyfél Front-end felhasználóiként minden, rögzítési, lekérdezési valamint aláírási joggal rendelkezők regisztrálása szükséges.

#### **18. Szükséges-e a felhasználó aláírásának bejelentése nulla pontos jogosultság igénylése esetén?**

Nulla pontos jogosultság igénylése esetén nem szükséges a felhasználó aláírásának aláírás bejelentő kartonon történő bejelentése.

#### **19. Hogyan kell regisztrálni az új rendszerek leendő felhasználóit?**

A <http://www.allamkincstar.gov.hu/hu/nem-lakossagi-ugyfelek/szamlavezeto-rendszer> oldal Kapcsolódó anyagok lapján elérhető "Felhasználói adatlap és nyilatkozat Ügyfél Frontend szolgáltatáshoz" dokumentum kitöltésével és a számlavezető Állampénztári Irodában történő leadásával kezdődik a regisztráció.

# **20. A felhasználói belépéshez szükséges-e elektronikus személyi igazolvány, kártyaolvasó és/vagy mobiltelefon?**

Igen, az Ügyfél Front-endbe történő felhasználói belépéshez szükséges elektronikus személyi igazolvány, valamint kártyaolvasó és/vagy mobiltelefon használata.

Az Ügyfél Front-end elérése Ügyfélkapu regisztrációhoz (a Központi Azonosítási Ügynök (KAÜ) szolgáltatáson keresztül történő azonosítás lebonyolítása érdekében), valamint elektronikus személyazonosító igazolvány használatához (eSzig) lesz kötve. A jelenleg alkalmazott SMS alapú azonosítás hosszabb távon BCP megoldásként marad meg.

Az eSzig használatával történő belépéshez az intézményeknek megfelelő kártyaolvasó berendezéssel, valamint előzetesen KAÜ azonosítóval kell rendelkezniük.

Az eSzig kártyaolvasó beszerzésekor követelmény kell legyen, hogy az eszköz támogassa a Magyarországon forgalomban levő elektronikus személyi igazolvány olvasását.

A Belügyminisztérium által műszakilag és alkalmazhatóság szempontjából bevizsgált kártyaolvasók listája és egyéb hasznos információk elérhetők a [https://eszemelyi.hu/kartya\\_funkcioi/kartyaolvaso\\_altalanos\\_informaciok](https://eszemelyi.hu/kartya_funkcioi/kartyaolvaso_altalanos_informaciok) elérhetőségen.

## **21. Mikorra várható az eSzig használatával történő belépés bevezetésre az Ügyfél Front-end esetén?**

Tekintettel az eSzig kártyaolvasó eszközök beszerzésének, valamint az Ügyfél Front-end felhasználók e-személyi igazolványának számlavezető Állampénztári Irodában történő regisztrációjának időigényére, a Kincstár üzleti döntése alapján a regisztráció határideje meghosszabbításra került 2022. június 30. napjáig.

# **22. Mi a teendő az oktatóvideókat érintő lejátszási probléma esetén?**

Lejátszási hiba esetén kérjük, szíveskedjenek ellenőrizni az alkalmazott böngésző típusát és verziószámát. [A http://www.allamkincstar.gov.hu/hu/nem-lakossagi-ugyfelek/szamlavezeto-rendszer](http://www.allamkincstar.gov.hu/hu/nem-lakossagi-ugyfelek/szamlavezeto-rendszer) weboldal "Ügyfél Front-End oktató videók" lapján elérhető oktatóvideók az alábbi típusú és verziószámú böngészőkön játszhatók le:

Asztali gép esetén:

- Google Chrome 70.0
- Firefox 64.0
- iOS Safari 12.0 (macOS operációs rendszeren)
- Microsoft Edge 17 (legfrissebb, Microsoft Edge Chromium alapú böngésző)
- Opera 57.0

Okostelefon esetén:

- Chrome 67.0
- Firefox 64.0
- iOS Safari 12.0

Megoldást jelenthet a böngésző előzményeinek törlése is az esetleges megjelenítési problémákra. Abban az esetben, ha a videó elindul, de nem játszható le, javasoljuk a videó letöltését (jobb egérgomb, "Video mentése másként"), majd a letöltött fájl lejátszását.

## **23. Van-e lehetőség az utalási csomagok tömeges aláírására?**

Kötegelten lehet aláírni minden olyan megbízást, illetve megbízás köteget, amely nem tartalmaz AFR megbízást illetve a csomaghoz a rendszer nem ad vissza megjegyzést (például: értéknap módosítás befogadási határidő után).

## **24. Hol érhetők el a hibakódok magyarázata?**

A Forint, Deviza és KM hibakódokat tartalmazó táblázat a [http://www.allamkincstar.gov.hu/hu/nem](http://www.allamkincstar.gov.hu/hu/nem-lakossagi-ugyfelek/szamlavezeto-rendszer)[lakossagi-ugyfelek/szamlavezeto-rendszer](http://www.allamkincstar.gov.hu/hu/nem-lakossagi-ugyfelek/szamlavezeto-rendszer) oldal "Kapcsolódó anyagok" részén található " Tranzakciótípusok, hibakódok, tranzakcióstátuszok" táblázat tartalmazza

#### **25. Hol érhető el az SZR tranzakció típusainak leírása?**

Az SZR tranzakció típusok leírását a [http://www.allamkincstar.gov.hu/hu/nem-lakossagi](http://www.allamkincstar.gov.hu/hu/nem-lakossagi-ugyfelek/szamlavezeto-rendszer)[ugyfelek/szamlavezeto-rendszer](http://www.allamkincstar.gov.hu/hu/nem-lakossagi-ugyfelek/szamlavezeto-rendszer) oldal "Kapcsolódó anyagok" részén található " Tranzakciótípusok, hibakódok, tranzakcióstátuszok" táblázat tartalmazza.

#### **26. Hol érhető el az SZR tranzakció státuszok leírása?**

Az SZR tranzakció státuszok leírását a [http://www.allamkincstar.gov.hu/hu/nem-lakossagi](http://www.allamkincstar.gov.hu/hu/nem-lakossagi-ugyfelek/szamlavezeto-rendszer)[ugyfelek/szamlavezeto-rendszer](http://www.allamkincstar.gov.hu/hu/nem-lakossagi-ugyfelek/szamlavezeto-rendszer) oldal "Kapcsolódó anyagok" részén található " Tranzakciótípusok, hibakódok, tranzakcióstátuszok" táblázat tartalmazza.

#### **27. Milyen esetben szükséges alkalmazni kiegészítő szelvényt?**

Az ERA/ÁHTT köteles forintszámláról indított forint- és deviza-átutalásnak minden esetben tartalmaznia kell a kiegészítő szelvényt is, függetlenül attól, hogy milyen tranzakciótípusról van szó.

#### **28. Hogyan történik a díjak, jutalékok elszámolása?**

A díjak, jutalékok elszámolására az Áht. 79. §. (1) bekezdése szerinti kincstári körbe tartozó ügyfelek esetében havonta kerül sor a kincstári ügyfél számláján, a tárgyhónapot követő hónap első munkanapján történő terheléssel. Részükre minden hónap első napján az előző hónapra vonatkozó díjkimutatás készül. Kivételt képez a devizaszámláról indított belső körös tranzakciók díja, amelyek terhelése a tranzakció terhelésével egy napon történik, a díjkimutatás a napi számlakivonattal együtt kerül megküldésre a számlatulajdonos részére. A díjkimutatások az Ügyfél Front-end felület "Információk" / "Kivonatok" oldalának "Kincstári díjak" részéről tölthetők le.

A kincstári körön kívüli, valamint az Áht. 79. § (4), (4a), (4c) és (4d) bekezdéseiben nevesített számlatulajdonos ügyfelek esetén a díjak, jutalékok, valamint a pénzügyi tranzakciós illeték felszámolása, fedezetvizsgálata és számlán történő terhelése a tranzakció könyvelési időpontjával egyidejűleg, tárgynapon történik. Az adott napi kivonaton, tételenként jelenik meg az adott napi tételekhez kapcsolódó díj, jutalék és illetékterhelés.